## ΠΑΝΕΠΙΣΤΗΜΙΟΥ ΠΕΛΟΠΟΝΝΗΣΟΥ

## ΤΜΗΜΑ ΕΠΙΣΤΗΜΗΣ ΚΑΙ ΤΕΧΝΟΛΟΓΙΑΣ ΤΗΛΕΠΙΚΟΙΝΩΝΙΩΝ

## Υλοποίηση Δικτυακών Υποδομών και Υπηρεσιών

Διδάσκων: Απόστολος Γκάμας (Διδάσκων –ΠΔ 407/80)

Βοηθός εργαστηρίου: Δημήτρης Μακρής

## **Ενδεικτική Λύση 4ης Εργαστηριακής Άσκησης**

Σε αυτό το εργαστήριο στόχος είναι η δρομόλόγηση OSPF με κριτήρια. H τοπολογία είναι η ακόλουθη στο παρακάτω σχήμα. Στόχος είναι η δρομολόγηση ανάμεσα στα ζευγάρια των τελικών σταθμών να γίνεται από μια από τις δύο δυνατές διαδρομές. Για να το πετύχουμε αυτό θέτουμε ospf cost στα interface των δρομολογητών. Αλλάζοντας τιμές σε αυτή τη παράμετρο , αλλάζει η δρομολόγηση.

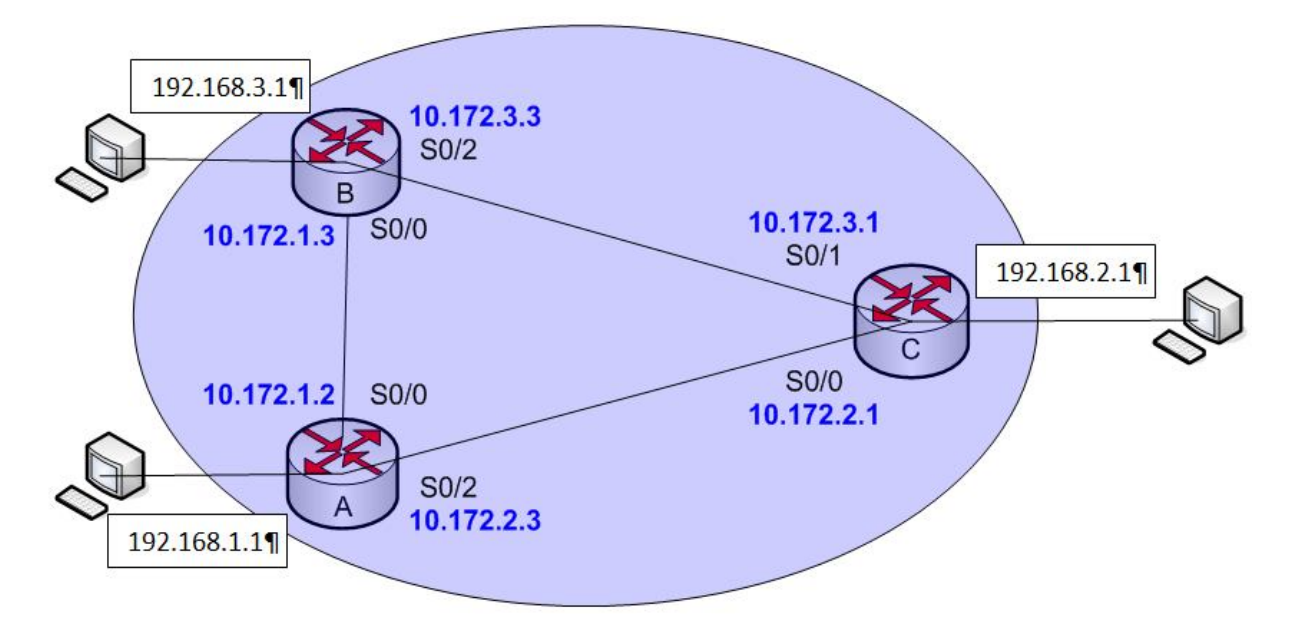

- 1. Για να παραμετροποιηθούν οι δρομολογητές, θα πρέπει να συνδεθούμε σε αυτούς μέσω κονσόλας. Στον υπολογιστή υπάρχει η εφαρμογή HyperTerminal την οποία θα χρησιμοποιήσουμε για τη σύνδεση αυτή. Η διαδικασία που ακολουθούμε είναι η ακόλουθη:
- Start -> Programs -> Accessories -> Communications -> Hyper Terminal.
- Στο παράθυρο που εμφανίζεται με τίτλο «Connection Description», πληκτρολογούμε ένα όνομα για τη σύνδεσή μας και διαλέγουμε ένα εικονίδιο. (Όνομα και εικονίδιο προφανώς δε παίζουν κάνενα ρόλο παρά μόνο για την διάκριση πολλών πιθανών συνδέσεων μεταξύ τους).
- Στη συνέχεια εμφανίζεται ένα δεύτερο παράθυρο με τίτλο «Connect to». Σε αυτό θα πρέπει να δηλώσουμε το interface του υπολογιστή μας μέσω του οποίου συνδεόμαστε στο δρομολογητή.
- Τέλος, εμφανίζεται το παράθυρο «XXX Properties», όπου XXX το interface που επιλέξαμε στο προηγούμενο βήμα. Εκεί αυτό που θα πρέπει να δηλώσουμε είναι ο ρυθμός μετάδοσης δεδομένων σε 9600 bps. Οι υπόλοιπες ρυθμίσεις θα μείνουν ως έχουν (Data bits =  $8$ , Parity = None, Stop Bits =  $1$ , Flow Control = Hardware).

Αφού τελειώσουμε την παραπάνω παραμετροποίηση θα μας εμφανιστεί η κονσόλα του δρομολογητή. (Όπως αυτή του προσωμοιωτή). Με την εντολή: enable, θα εισέλθουμε σε Privileged EXEC Mode.

2. Προκειμένου να ορίσουμε τις IP διευθύνσεις των serial interfaces των δρομολογητών, θα εισέλθουμε σε Configuration Mode με την εντολή: configure terminal.

Θα πρέπει να σημειώσουμε σε αυτό το σημείο ότι θα πρέπει να οριστεί ποιο interface θα «δίνει» συγχρονισμό σε κάθε σύνδεση ώστε να ρυθμιστεί κατάλληλα και το ρολόι του κάθe interface. Στην υλοποίηση μας τα DCE καλώδια είναι συνδεδεμένα στους δρομολογητές Α και Β. Συνεπώς στα σειριακά interfaces αυτών των δύο θα οριστεί το ρολόι. Έχουμε λοιπόν:

- Για το δρομολογητή Α έχουμε: Προκειμένου να ρυθμίσουμε την IP διεύθυνση του serial interface 0/0 πρέπει να εισέλθουμε αρχικά σε Interface Configuration Mode με την εκτέλεση της εντολής: interface serial 0/0. Έπειτα εκτελούμε τις εντολές: ip address X.X.X.X, 255.255.255.0, clock rate 64000 και no shutdown. (Θέλουν ρύθμισμα και τα δύο serial)
- Για το δρομολογητή Β έχουμε: Προκειμένου να ρυθμίσουμε την IP διεύθυνση του serial interface 0/2 πρέπει να εισέλθουμε αρχικά σε Interface Configuration Mode με την εκτέλεση της εντολής: interface serial 0/2. Έπειτα εκτελούμε τις εντολές: ip address X.X.X.X, 255.255.255.0, clock rate 64000 και no shutdown. (Θέλουν ρύθμισμα και τα δύο serial)
- Για το δρομολογητή C έχουμε: Προκειμένου να ρυθμίσουμε την IP διεύθυνση του serial interface 0/0 πρέπει να εισέλθουμε αρχικά σε Interface Configuration Mode με την εκτέλεση της εντολής: interface serial 0/0. Έπειτα εκτελούμε τις εντολές: ip address X.X.X.X, 255.255.255.0 και no shutdown. Προκειμένου να ρυθμίσουμε την IP διεύθυνση του serial

interface 0/1 πρέπει να εισέλθουμε αρχικά σε Interface Configuration Mode με την εκτέλεση της εντολής: interface serial 0/1. Έπειτα εκτελούμε τις εντολές: ip address 10.172.1.1, 255.255.255.0 και no shutdown.

- 3. Για να ενεργοποιήσουμε σε ένα δρομολογητή το OSPF εκτελούμε τις ακόλουθες εντολές σε Configuration Mode:
- Για το δρομολογητή Α έχουμε: Προκειμένου να ενεργοποιήσουμε το OSPF πρέπει να εισέλθουμε αρχικά σε Router Configuration Mode με την εκτέλεση της εντολής: router ospf 100, network 192.168.1.0 0.0.0.255 area 0.0.0.0, network 10.172.1.0 0.0.0.255 area 0.0.0.0, network 10.172.2.0 0.0.0.255 area 0.0.0.0.
- Για το δρομολογητή B έχουμε: Προκειμένου να ενεργοποιήσουμε το OSPF πρέπει να εισέλθουμε αρχικά σε Router Configuration Mode με την εκτέλεση της εντολής: router ospf 100, network 192.168.3.0 0.0.0.255 area 0.0.0.0, network 10.172.1.0 0.0.0.255 area 0.0.0.0, network 10.172.3.0 0.0.0.255 area 0.0.0.0.
- Για το δρομολογητή C έχουμε: Προκειμένου να ενεργοποιήσουμε το OSPF πρέπει να εισέλθουμε αρχικά σε Router Configuration Mode με την εκτέλεση της εντολής: router ospf 100, network 192.168.2.0 0.0.0.255 area 0.0.0.0, network 10.172.2.0 0.0.0.255 area 0.0.0.0, network 10.172.3.0 0.0.0.255 area 0.0.0.0.

Σε κάθε δρομολογητή με την εντολή network του ορίζουμε ποια δίκτυα διαφημίζει στους άλλους δρομολογητές. Τα δίκτυα αυτά είναι τα απευθείας συνδεδεμένα σε αυτόν.

- 4. Στη συνέχεια, έχοντας ελέγξει οτι η δρομολόγηση του OSPF πρωτοκόλλου είναι σωστή, θα αλλάξουμε τιμές στην παράμετρο OSPF cost, για να διαπιστώσουμε πως επηρεάζεται η δρομολόγηση.
- Αρχικά, η default τιμή της παραμέτρου είναι 10. Εκτελούμε την εντολή traceroute (από το δρομολογητή) ή tracert (απο τον υπολογιστή) και διαπιστώνουμε ότι για να μιλήσουμε από:
	- o Η ομάδα C στο 192.168.3.2 του Β η δρομολόγηση γίνεται απευθείας χωρίς τη συμμετοχή κάποιου άλλου δρομολογητή.
	- o Η ομάδα Β στο 192.168.1.2 του Α η δρομολόγηση γίνεται απευθείας χωρίς τη συμμετοχή κάποιου άλλου δρομολογητή.
	- o Η ομάδα Α στο 192.168.2.2 του C η δρομολόγηση γίνεται απευθείας χωρίς τη συμμετοχή κάποιου άλλου δρομολογητή.
- Αλλάζουμε τώρα την τιμή του OSPF cost. Θα πρέπει να τονιστεί ότι η αλλαγή αυτή θα γίνεται ανά ομάδα. Δε θα αλλάζονται ταυτόχρονα οι τιμές απο τις 3 ομάδες γιατι αυτό θα δημιουργήσει το εξής πρόβλημα:

Το ότι αλλάξαμε εμείς μια τιμή στο interface του δρομολογητή δε σημαίνει σε καμία περίπτωση ότι η δρομολόγηση θα γίνει από εκεί που επιλέξαμε εμείς. Αυτό γιατί υπάρχουν

και οι υπόλοιποι δρομολογητές οι οποίοι και επηρεάζουν εξίσου το τρόπο με τον οποίο θα γίνει τελικά η δρομολόγηση. Για παράδειγμα, αν θέταμε στο interface s0/0 την τιμή 10 και στο s0/1 την τιμή 50, θα περιμέναμε η δρομολόγηση να γίνει μέσω του interface s0/0 με το μικρότερο κόστος. Εάν όμως ο δρομολογητής που ενωνόταν ο πρώτος είχε κόστος 100 στο output interface του, τότε τελικά η δρομολόγηση θα γινόταν απο το s0/1 του πρώτου δρομολογητή γιατί τελικά σημάσια έχει το άθροισμα και όχι απλά οι μεμονωμένες τιμές.

Επίσης να σημειώσουμε οτί ενώ η default τιμή της παραμέτρου αυτής είναι 10, θα πρέπει να το ορίσουμε εμείς για να είμαστε σίγουροι για τις επιλογές μας και τις ρυθμίσεις του δρομολογητή.

Αλλάζουμε τώρα την τιμή του OSPF cost στα interfaces σύμφωνα με την εκφώνηση και έχουμε τα εξής:

- o Η ομάδα C τιμή 40 στο interface s0/1, τιμή 10 στο interface s0/0 και έπειτα πάλι έλεγχο για το 192.168.3.2. Οι εντολές είναι: (Αφού έχουμε εισέλθει σε Interface Configuration Mode για το s0/1) ip ospf cost 40. (Αφού έχουμε εισέλθει σε Interface Configuration Mode για το s0/0) ip ospf cost 10.
- o Η ομάδα Β τιμή 40 στο interface s0/0, τιμή 10 στο interface s0/2 και έπειτα πάλι έλεγχο για το 192.168.1.2. Οι εντολές είναι: (Αφού έχουμε εισέλθει σε Interface Configuration Mode για το s0/0) ip ospf cost 40. (Αφού έχουμε εισέλθει σε Interface Configuration Mode για το s0/2) ip ospf cost 10.
- o Η ομάδα Α τιμή 40 στο interface s0/2, τιμή 10 στο interface s0/0 και έπειτα πάλι έλεγχο για το 192.168.2.2. Οι εντολές είναι: (Αφού έχουμε εισέλθει σε Interface Configuration Mode για το s0/2) ip ospf cost 40. (Αφού έχουμε εισέλθει σε Interface Configuration Mode για το s0/0) ip ospf cost 10.

Αφού εκτελέσουμε τις παραπάνω εντολές, ελέγχουμε και πάλι τη δρομολόγηση και παρατηρούμε τα νέα αποτέλεσματα, την αλλάγη δηλαδή του τρόπου δρομολόγησης.